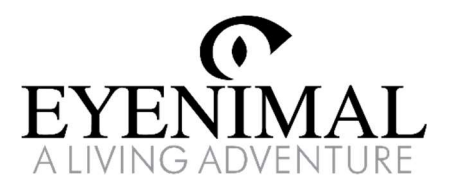

# PET VISION LIVE FULL HD

Kamera monitorująca zwierzęta domowe

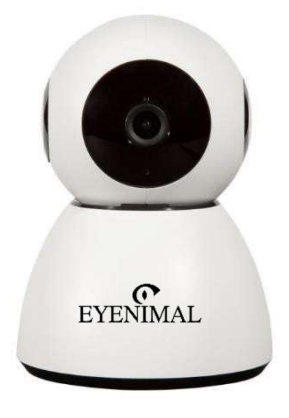

PL - Instrukcja obsługi EN - User's guide

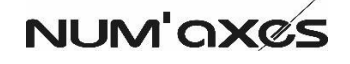

# Deklaracja zgodności EYENIMAL Pet Vision Live Full HD NGHOMCAM012

#### Oświadczenie dotyczące przepisów FCC

To urządzenie spełnia wszystkie wymogi określone w części 15 przepisów FCC. Użytkowanie urządzenia jest dozwolone pod następującymi dwoma warunkami: (1) To urządzenie nie może powodować szkodliwych zakłóceń oraz (2) to urządzenie musi akceptować wszelkie otrzymane zakłócenia, w tym zakłócenia, które mogą powodować niepożądane działanie urządzenia.

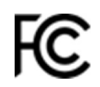

Wszelkie zmiany lub modyfikacje tego urządzenia, które nie zostały wyraźnie zatwierdzone<br>przez firmę NUM'AXES, mogą powodować szkodliwe zakłócenia i unieważnić autoryzację<br>FCC dotyczącą użytkowania urządzenia.

Urządzenie zostało przetestowane i została stwierdzona jego zgodność z ograniczeniami<br>urządzeń cyfrowych klasy B zgodnie z częścią 15 norm FCC. Wartości graniczne<br>ustanowionowcelu stworzenia należytego zabezpieczenia przed występującymi w środowisku mieszkalnym. Urządzenie wytwarza oraz wykorzystuje energię promieniowania o częstotliwościach radiowych i może powodować zakłócenia komunikacji<br>radiowej, jeżeli nie jest zainstalowane i użytkowane zgodnie z instrukcjami. Jednak nie jest<br>możliwe udzielenie żadnej gwarancji, że zakł spróbować wyeliminować te zakłócenia w następujący sposób:

• zmienić kierunek lub położenie anteny odbiorczej,

• zwiększyć odległość pomiędzy urządzeniem a odbiornikiem, • podłączyć urządzenie do gniazdka w obwodzie innym niż ten, do którego podłączony jest

odbiornik,

• skontaktować się ze sprzedawcą lub doświadczonym technikiem radiowo-telewizyjnym w celu uzyskania pomocy.

#### Oświadczenie dotyczące ekspozycji na promieniowanie

Urządzenie spełnia wartości graniczne promieniowania określone przepisami FCC dla użytkowania w otoczeniu niekontrolowanym. Urządzenie powinno być instalowane i używane w odległości wynoszącej co najmniej 20 cm pomiędzy produktem a ciałem.

Podmiot odpowiedzialny: EYENIMAL INC

World Financial District 60 Broad Street – Suite 3502 Nowy Jork, NY 10004 sales@eyenimal.com

#### Oświadczenie dotyczące przepisów ISED

Urządzenie zawiera nadajnik(i)/odbiornik(i) niewymagające uzyskania licencji, które spełniają wymogi przepisów opracowanych przez kanadyjską Radę ds. Innowacji, Nauki<br>i Gospodarki, dotyczące urządzeń RSS(s) niewymagających licencji. Użytkowanie<br>urządzenia jest dozwolone pod następującymi dwoma warunk tym zakłócenia, które mogą powodować niepożądane działanie urządzenia.

To urządzenie cyfrowe spełnia wymogi kanadyjskiej normy CAN ICES-3(B)/NMB-3(B).

Ten nadajnik radiowy (numer certyfikacji ISED: IC: 23781-CAM012) został zatwierdzony przez kanadyjską Radę ds. Innowacji, Nauki i Gospodarki do pracy z wymienionymi poniżej<br>typami anten, ze wskazanym maksymalnym dopuszczalnym wzmocnieniem. Typy anten<br>niewymienione na tej liście, których wzmocnienie jest wi urządzeniem.

Należy używać wyłącznie anteny dostarczonej z produktem (2 dBi, 50 Ω).

### Oświadczenie dotyczące ekspozycji na promieniowanie

Urządzenie spełnia wartości graniczne promieniowania określone kanadyjskimi przepisami dla użytkowania w otoczeniu niekontrolowanym. Urządzenie powinno być instalowane i używane w odległości wynoszącej co najmniej 20 cm pomiędzy produktem a ciałem.

### Deklaracja dotycząca przepisów ISDE

Nadajnik/odbiornik zwolniony z licencji, wykorzystywany w tym urządzeniu, jest zgodny z wytycznymi opracowanymi przez kanadyjską Radę ds. Innowacji, Nauki i Gospodarki dla urządzeń radiowych zwolnionych z licencji. Jego wykorzystywanie jest dozwolone pod następującymi dwoma warunkami: (1) To urządzenie nie może powodować zakłóceń oraz (2) to urządzenie musi akceptować wszelkie zakłócenia, w tym zakłócenia, które mogą powodować niepożądane działanie urządzenia.

### To urządzenie spełnia wymogi kanadyjskiej normy CAN ICES-3(B)/NMB-3(B).

Ten nadajnik radiowy (numer certyfikacji ISED: IC: 23781-CAM012) został zatwierdzony przez kanadyjską Radę ds. Innowacji, Nauki i Gospodarki do pracy z wymienionymi poniżej typami anten, ze wskazanym maksymalnym dopuszczalnym wzmocnieniem. Typy anten niewymienione na tej liście, których wzmocnienie jest większe niż maksymalne wzmocnienie wskazane dla dowolnego z wymienionych typów, są surowo zabronione do użytku z tym urządzeniem.

Należy używać wyłącznie anteny dostarczonej z produktem (2 dBi, 50 Ω).

### Oświadczenie dotyczące ekspozycji na promieniowanie

4 i używane w odległości wynoszącej co najmniej 20 cm pomiędzy produktem a ciałem. Urządzenie spełnia wartości graniczne promieniowania określone kanadyjskimi przepisami dla użytkowania w otoczeniu niekontrolowanym. Urządzenie powinno być instalowane

### Deklaracja zgodności CE

Firma NUM'AXES oświadcza, że kamera EYENIMAL Pet Vision Live Full HD<br>NGHOMCAM012 (dostarczana z zasilaczem i zestawem do montażu ściennego) jest<br>zgodna zobowiązującym.unijnym.prawodawstwem.harmonizacyjnym.

Za opracowanie niniejszej deklaracji zgodności odpowiedzialność ponosi wyłącznie

- producent. Zastosowane Dyrektywy:<br>▪ Dyrektywa PARLAMENTU EUROPEJSKIEGO I RADY 2014/53/UE z dnia 16 kwietnia<br>2014 r. w sprawie harmonizacji ustawodawstw państw członkowskich odnoszących się<br>do udostępniania na rynku urządze
- Dyrektywa Parlamentu Europejskiego i Rady 2011/65/UE z dnia 8 czerwca 2011 r. w sprawie ograniczenia stosowania niektórych niebezpiecznych substancji w sprzęcie elektrycznym i elektronicznym.

Zgodnie z normami:

- 
- EN 300 328 V2.2.2 EN 301 489-1, EN 301 489-17 EN 55032:2012, EN 55035:2017 EN 62368-1:2014
- 
- EN 62479:2010

Aby to urządzenie radiowe mogło działać zgodnie ze swoim przeznaczeniem, należy<br>używać wyłącznie dostarczonych akcesoriów i komponentów.<br>Nie używać żadnej innej anteny niż dostarczona w zestawie z produktem (2 dBi, 50 Ω). 2) Maksymalna moc wyjściowa: EIRP 15 dBm

Niżej podpisany oświadcza, że wyposażenie jest zgodne z wymienionymi powyżej dyrektywami i normami.

Podpisano w imieniu:

NUM'AXES Z.A.C. des Aulnaies - 745 rue de la Bergeresse CS 30157 - 45161 OLIVET CEDEX - FRANCJA

Olivet, 03.2020 – Pan Pascal GOUACHE – Prezes

 $\mathscr{B}$ 

5

### Deklaracja Zgodności CE

Firma NUM'AXES oświadcza, że kamera EYENIMAL Pet Vision Live Full HD<br>NGHOMCAM012 (dostarczana z zasilaczem i zestawem do montażu ściennego) jest<br>zgodna zobowiązującym.unijnym.prawodawstwem.harmonizacyjnym:

Dyrektywa Parlamentu Europejskiego i Rady 2014/53/UE z dnia 16 kwietnia 2014 r. w sprawie harmonizacji ustawodawstw państw członkowskich odnoszących się do udostępniania na rynku urządzeń radiowych.

Dyrektywa Parlamentu Europejskiego i Rady 2011/65/UE z dnia 8 czerwca 2011 r. w sprawie ograniczenia stosowania niektórych niebezpiecznych substancji w sprzęcie elektrycznym i elektronicznym.

EN 300 328 V2.2.2 EN 301 489-1, EN 301 489-17 EN 55032:2012, EN 55035:2017 EN 62368-1:2014 EN 62479:2010

Należy używać wyłącznie anteny dostarczonej z produktem (2 dBi, 50 Ω).<br>1) Zakres częstotliwości: 2412 – 2472 MHz<br>2) Moc wyjściowa częstotliwości radiowej: EIRP 15 dBm

Za opracowanie niniejszej deklaracji właściwości użytkowych odpowiada wyłącznie producent.

NUM'AXES Z.A.C. des Aulnaies - 745 rue de la Bergeresse CS 30157 - 45161 OLIVET CEDEX - FRANCJA

Olivet, 03.2020 – Pan Pascal GOUACHE – Prezes

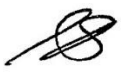

# EYENIMAL PET VISION LIVE FULL HD NGHOMCAM012

Zakres częstotliwości: 2412 – 2472

MHz Wejście: DG-5 V 2 A Moc wyjściowa częstotliwości radiowej: EIRP 14,94 dBm

### FCC-ID: U5O-CAM012 – IC: 23781-CAM012 – CAN ICES-3(B)/NMB-3(B)

To urządzenie spełnia wszystkie wymogi określone w części 15 przepisów FCC. Użytkowanie urządzenia jest dozwolone pod następującymi dwoma warunkami:

1) To urządzenie nie może powodować zakłóceń i 2) to urządzenie musi akceptować wszelkie otrzymane zakłócenia, w tym zakłócenia, które mogą powodować niepożądane działanie urządzenia.

Urządzenie zawiera nadajnik(i)/odbiornik(i) niewymagające uzyskania licencji, które<br>spełniają wymogi przepisów opracowanych przez kanadyjską Radę ds. Innowacji,<br>Nauki i Gospodarki, dotyczące urządzeń RSS(s) niewymagających zakłócenia, które mogą powodować niepożądane działanie urządzenia.

Nadajnik/odbiornik zwolniony z licencji, wykorzystywany w tym urządzeniu, jest zgodny<br>z wytycznymi opracowanymi przez kanadyjską Radę ds. Innowacji, Nauki i Gospodarki<br>dla urządzeń radiowych zwolnionych z licencji.<br>Jego wy warunkami:

1) Urządzenie nie może powodować szkodliwych zakłóceń. 2) Urządzenie musi akceptować wszelkie zakłócenia, w tym zakłócenia, które mogą powodować niepożądane działanie urządzenia.

> Importer: NUM'AXES Adres: 745 rue de la Bergeresse 45161 OLIVET CEDEX **FRANCJA**

WYPRODUKOWANO W CHINACH

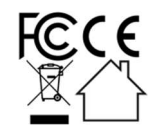

- Pobieranie aplikacji "Smart Life"
- A. Wyszukaj "Smart life" w sklepie z aplikacjami mobilnymi (w Google Play na telefonach z systemem Android lub w App Store na telefonach z systemem iOS), a następnie pobierz aplikację
- B. lub zeskanuj poniższy kod QR:

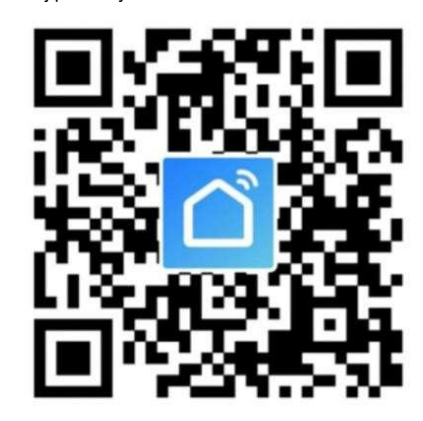

Przy pierwszym uruchomieniu aplikacji wyświetlone zostanie okno z żądaniem autoryzacji.

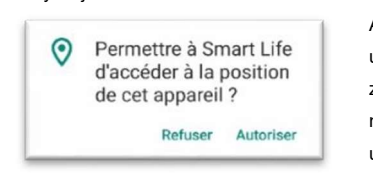

Aby zapewnić ułatwić użytkowanie, zaleca się zezwolenie aplikacji "Smart Life" na dostęp do lokalizacji urządzenia.

- Tworzenie konta
- 1. Naciśnij "Utwórz nowe konto", a następnie "OK", aby zaakceptować Politykę prywatności.

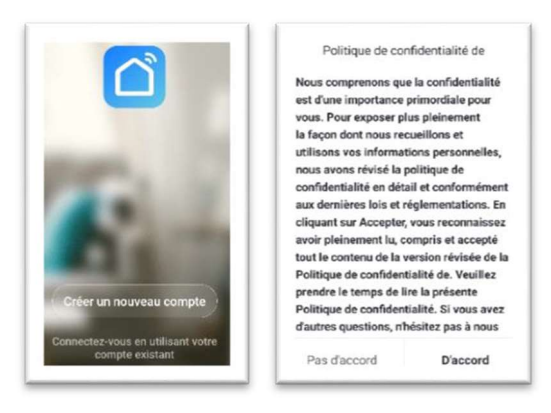

2. Wprowadź prawidłowy adres e-mail, a następnie naciśnij "Uzyskaj kod weryfikacyjny". Wpisz 6-cyfrowy kod weryfikacyjny, który został Ci wysłany na adres e-mail.

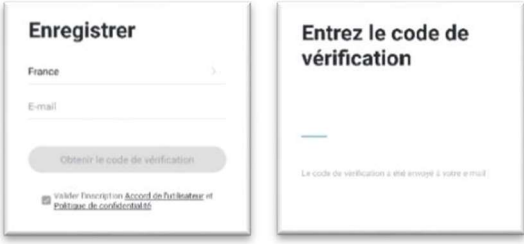

3. Wprowadź hasło, a następnie naciśnij "Gotowe".

### Dodawanie kamery

Ta kamera obsługuje wyłącznie sieć WiFi 2,4 GHz. Upewnij się, że Twój router internetowy obsługuje sieć WiFi 2,4 GHz, a Twój telefon jest podłączony do sieci WiFi 2,4 GHz za pośrednictwem routera.

Kamera może zostać dodana tylko do jednego konta użytkownika, a konto użytkownika może być skonfigurowane tylko na jednym telefonie.

- 1. Podłącz kamerę za pomocą zasilacza sieciowego, który znajduje się w opakowaniu. Zaświeci się lampka kontrolna kamery. Po kilku sekundach zostanie wyemitowany sygnał dźwiękowy, a lampka kontrolna zacznie szybko migać na czerwono.
- 2. Wybierz kolejno "Dodaj", potem "Monitoring wideo", a następnie "Kamera bezpieczeństwa".

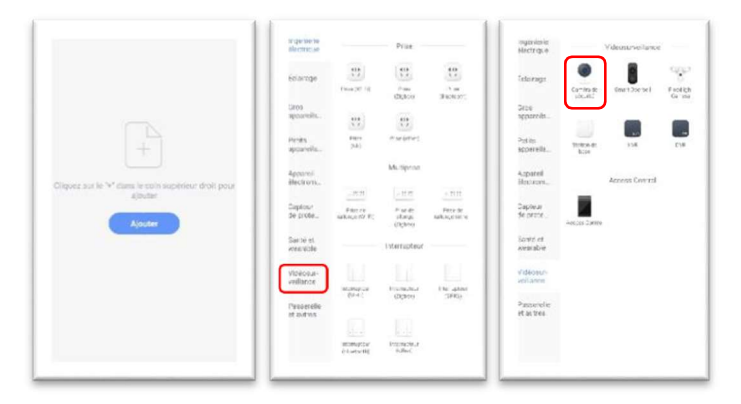

3. Po upewnieniu się, że lampka kontrolna kamery szybko miga na czerwono, naciśnij "Następny krok".

W przeciwnym wypadku naciśnij przycisk RESET znajdujący się poniżej obiektywu kamery i przytrzymaj go, aż usłyszysz sygnał dźwiękowy, a lampka kontrolna kamery zacznie migać na czerwono.

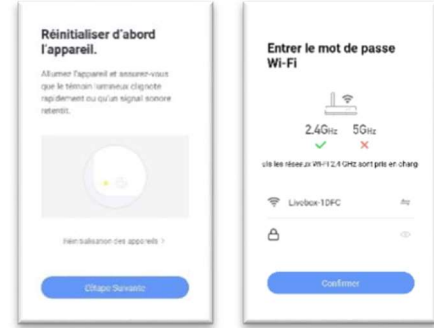

- 4. Wprowadź hasło routera internetowego, a następnie naciśnij "Potwierdź".
- 5. Naciśnij "Dalej". Na ekranie telefonu zostanie wyświetlony kod QR.

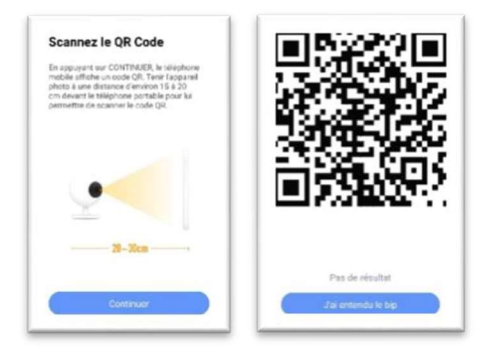

# 6. Otwórz na ekranie telefonu kod QR i umieść telefon

naprzeciwko obiektywu kamery. Gdy kamera wykryje kod QR, usłyszysz

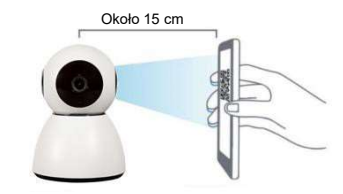

sygnał dźwiękowy. Następnie naciśnij "Usłyszałem(-am) sygnał".

7. Trwa nawiązywanie połączenia. Umieść kamerę w pobliżu telefonu i routera internetowego.

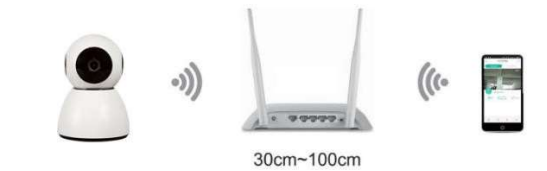

8. Po pomyślnym dodaniu kamery naciśnij "Gotowe".

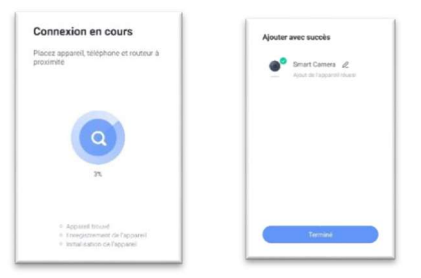

# Ekran powitalny

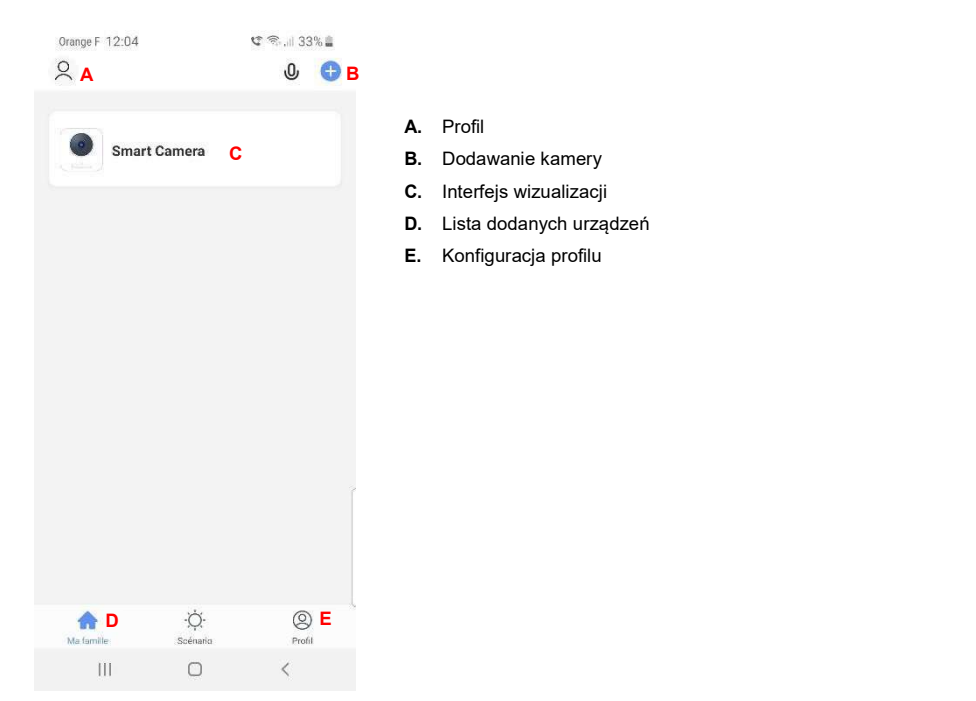

### • Interfejs wizualizacji

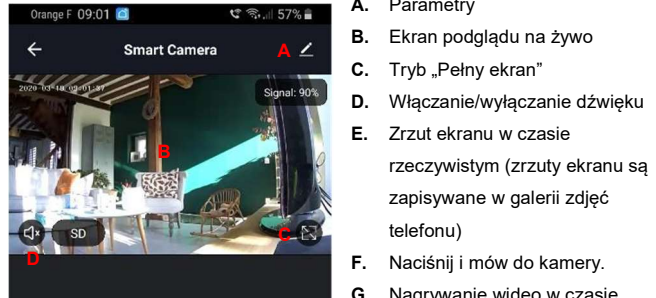

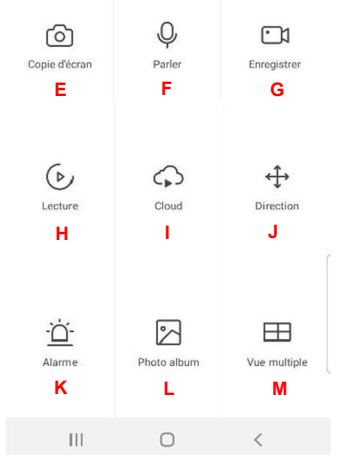

- A. Parametry
- A Z B. Ekran podglądu na żywo za podglądu na żywo za podglądu na żywo za podglądu na żywo za podglądu na żywo za podglądu na żywo za podglądu na żywo za podglądu na żywo za podglądu na żywo za podglądu na żywo za podglądu
	- C. Tryb "Pełny ekran"
	- D. Włączanie/wyłączanie dźwięku
- E. Zrzut ekranu w czasie **R**<br>B rzeczywistym (zrzuty ekranu są zapisywane w galerii zdjęć telefonu) in the contract of the contract of the contract of the contract of the contract of the contract of the contract of the contract of the contract of the contract of the contract of the contract of the contract of t
	-
	- G. Nagrywanie wideo w czasie rzeczywistym (filmy są zapisywane w galerii zdjęć telefonu)
- H. Odtwarzanie jako powtórka nagrań E F G z ostatnich godzin (tylko jeśli do kamery została włożona karta SD)
	- I. Przechowywanie online (opcja niedostępna)
- J. Przesuń kamerę w górę i w dół **H I** J oraz od lewej do prawej strony.
	- K. Włącz/wyłącz alarm wykrywania ruchu.
	- L. Galeria zdjęć i filmów
- M. Wyświetlanie wieloekranowe, jeśli **K L M in Charles and Charles Contains the Charles Contains Act of the M** dodane zostało kilka kamer

### • Parametry

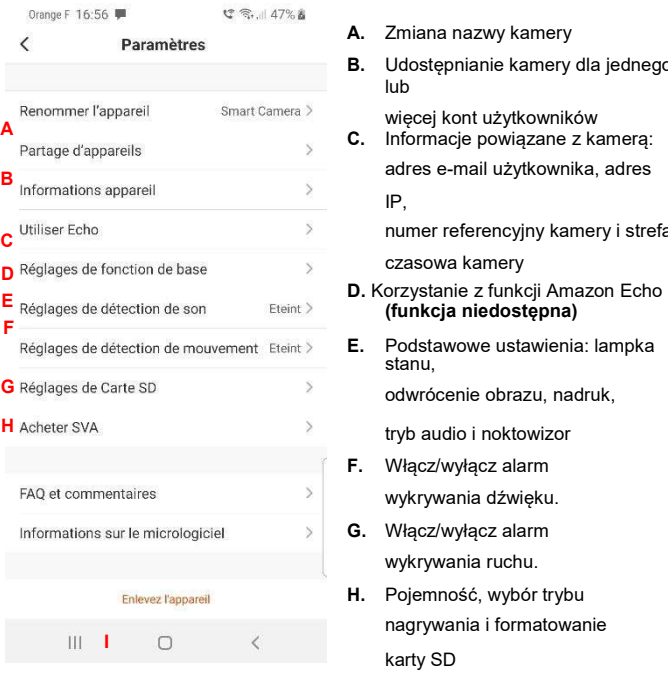

- A. Zmiana nazwy kamery
- B. Udostępnianie kamery dla jednego lub
- adres e-mail użytkownika, adres IP,

numer referencyjny kamery i strefa czasowa kamery

- 
- E. Podstawowe ustawienia: lampka stanu, odwrócenie obrazu, nadruk,
- tryb audio i noktowizor
- F. Włącz/wyłącz alarm wykrywania dźwięku.
- G. Włącz/wyłącz alarm
- wykrywania ruchu.
- H. Pojemność, wybór trybu nagrywania i formatowanie karty SD
- I. Usuwanie kamery

### Aktywacja alarmów wykrywania

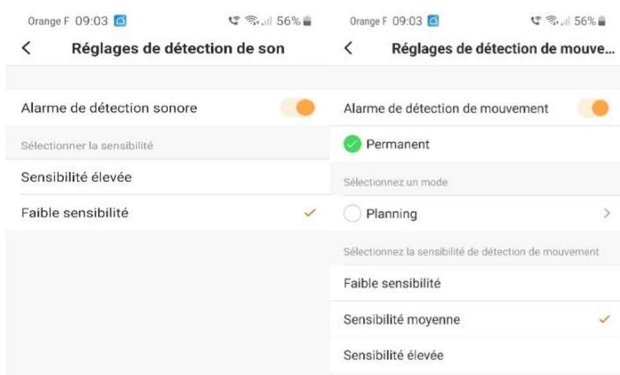

Włącz wykrywanie ruchu i/lub wykrywanie dźwięku, a następnie wybierz żądany poziom czułości wykrywania.

W przypadku niewielkich pomieszczeń wybierz "Niska czułość" lub "Średnia czułość". W przypadku bardziej przestronnych pomieszczeń zaleca się wybranie opcji "Wysoka czułość".

Możesz wybrać przedział czasowy, w którym wykrywanie będzie aktywowane, wybierając "Harmonogram".

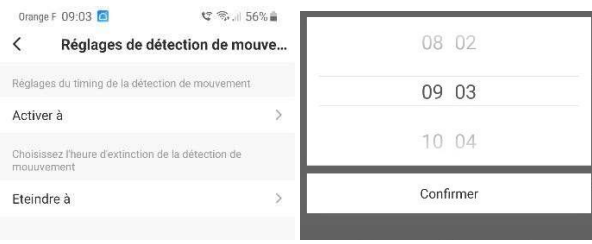

Gdy kamera wykryje hałas i/lub ruch, na Twój smartfon zostanie wysłane

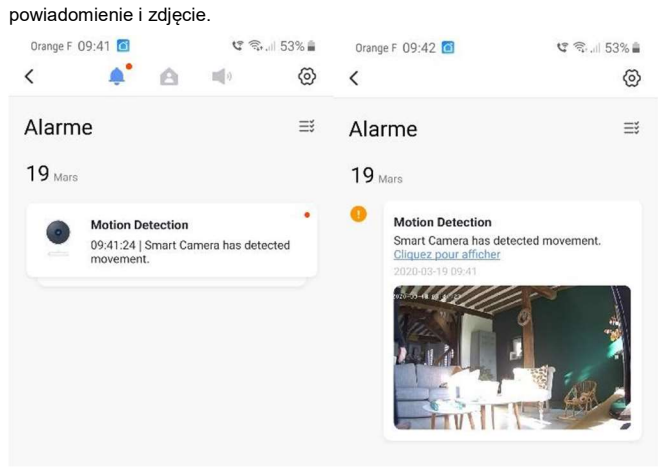

Aby otrzymywać powiadomienia na telefon, w ustawieniach telefonu musisz zezwolić aplikacji Smart Life na wysyłanie powiadomień.

# Udostępnianie kamery

Kamera może zostać przypisana tylko do jednego konta użytkownika, a konto użytkownika może być skonfigurowane tylko na jednym telefonie. Kamerę można jednak udostępnić nieograniczoną liczbę razy.

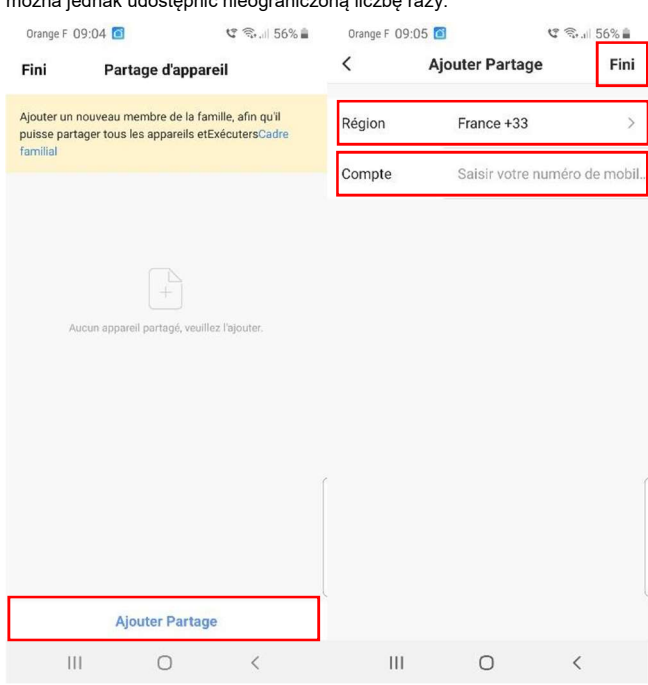

Przed udostępnieniem kamery poproś użytkownika o zainstalowanie aplikacji "Smart Life" na telefonie i utworzenia konta użytkownika.

W ustawieniach aplikacji wybierz "Udostępnianie urządzenia", a następnie "Dodaj udostępnianie".

Wybierz kraj z menu rozwijanego "Region", a następnie, w polu "Konto",

wprowadź numer telefonu konta użytkownika, który ma zostać zaproszony. Kliknij

"Gotowe".

Na konto użytkownika, który został zaproszony, wysłana zostanie wiadomość z aplikacji.

### Korzystanie z karty Micro SD

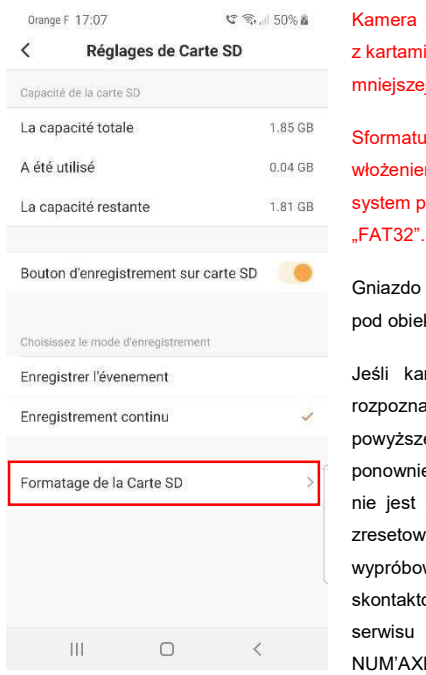

jest kompatybilna tylko pamięci o pojemności j niż 128 Gb.

uj kartę pamięci przed em jej do kamery i wybierz slików

karty pamięci znajduje się ktywem kamery.

arta pamięci nie zostanie ana, sprawdź, czy spełnia ze wymagania i uruchom ie kamerę. Jeśli karta nadal rozpoznawana, zaleca się vanie kamery, wanie innej karty SD lub towanie się z działem po sprzedaży firmy ES.

### Usuwanie kamery

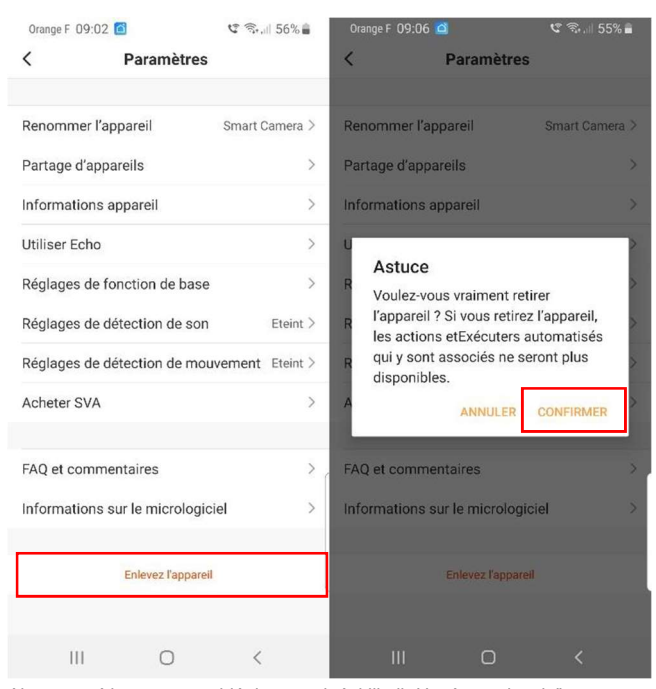

Aby usunąć kamerę, przejdź do ustawień, kliknij "Usuń urządzenie", a następnie "Potwierdź".

Uwaga: jeśli chcesz dodać kamerę do innego konta lub zwrócić produkt, usuń kamerę z aplikacji.

### Rozwiązywanie problemów

Przed stwierdzeniem, że urządzenie jest uszkodzone ponownie przeczytaj niniejszą instrukcję i upewnij się, że problem nie jest spowodowany błędami w użytkowaniu.

Jeśli problem występuje nadal, zapoznaj się z często zadawanymi pytaniami pod adresem www.numaxes.com lub skontaktuj się telefonicznie z serwisem posprzedażnym firmy NUM'AXES pod numerem 02 38 63 64 40.

W zależności od rodzaju uszkodzenia może być konieczne odesłanie produktu do serwisu posprzedażnego firmy NUM'AXES w celu naprawy i przetestowania.

### NIE ZWRACAJ PRODUKTU DO DYSTRYBUTORA.

Odeślij go na następujący adres: NUM'AXES ZAC des Aulnaies 745 rue de la Bergeresse CS 30157 - 45161 OLIVET CEDEX - FRANCJA

W celu przeprowadzenia jakiejkolwiek naprawy do serwisu posprzedażnego firmy NUM'AXES musi obowiązkowo zostać odesłany kompletny produkt wraz z dowodem zakupu (faktura lub paragon kasowy).

### Gwarancja

Firma NUM'AXES udziela na produkt gwarancji dotyczącej wad produkcyjnych, obowiązującej przez dwa lata od daty zakupu. Koszty transportu i odesłania produktu ponosi wyłącznie kupujący.

## Warunki gwarancji

1. Gwarancja obowiązuje wyłącznie pod warunkiem, że dowód zakupu (faktura lub paragon kasowy) bez żadnych skreśleń zostanie

przekazany firmie NUM'AXES.

- 2. Niniejsza gwarancja nie obowiązuje w poniższych przypadkach:
	- bezpośrednie lub pośrednie ryzyko transportowe związane z odesłaniem produktu do firmy NUM'AXES
	- uszkodzenie produktu wynikające z następujących przyczyn:
		- zaniedbanie lub wina użytkownika
		- użytkowanie niezgodne z instrukcją lub przeznaczeniem produktu
		- przeprowadzenie napraw przez osoby nieupoważnione
	- **zgubienie lub kradzież produktu**
- 3. Jeśli produkt zostanie uznany za wadliwy, firma NUM'AXES przeprowadzi jego naprawę lub wymianę, w zależności od własnego uznania.
- 4. Firma NUM'AXES gwarantuje udzielenie interwencji w ciągu 48 godzin (z wyłączeniem opóźnień pocztowych).
- 5. Firma NUM'AXES nie ponosi odpowiedzialności za jakiekolwiek szkody, które mogą wyniknąć z niewłaściwego użytkowania lub awarii produktu.
- 6. NUM'AXES zastrzega sobie prawo do modyfikowania właściwości swoich produktów w celu wprowadzania ulepszeń technicznych lub zapewnienia zgodności z nowymi przepisami.
- 7. Informacje zamieszczone w niniejszej instrukcji mogą zostać zmodyfikowane bez wcześniejszego zawiadomienia.
- 8. Zdjęcia i rysunki nie mają wiążącego znaczenia umownego.
- Zbiórka i przeznaczenie do recyklingu zużytych urządzeń

Umieszczony na produkcie piktogram  $\triangle$  oznacza, że urządzenie nie może być wyrzucane ze zwykłymi śmieciami domowymi. Musi ono zostać przekazane do odpowiedniego punktu zbiórki

w celu zapewnienia dalszej utylizacji, waloryzacji i recyklingu zużytych urządzeń elektronicznych lub zwrócone do dystrybutora.

Postępując w ten sposób, przyczyniasz się do ochrony środowiska, zasobów naturalnych i ludzkiego zdrowia.

Aby uzyskać więcej informacji na temat punktów zbiórki zużytych urządzeń, skontaktuj się z urzędem miasta, firmą zajmującą się utylizacją odpadów komunalnych lub odeślij produkt do naszej firmy.